# Progress Notes Guide for Family Support Organizations

©2024 PerformCare February 2024 (02268)

**FSO Progress Notes Guide** 

#### **Contents**

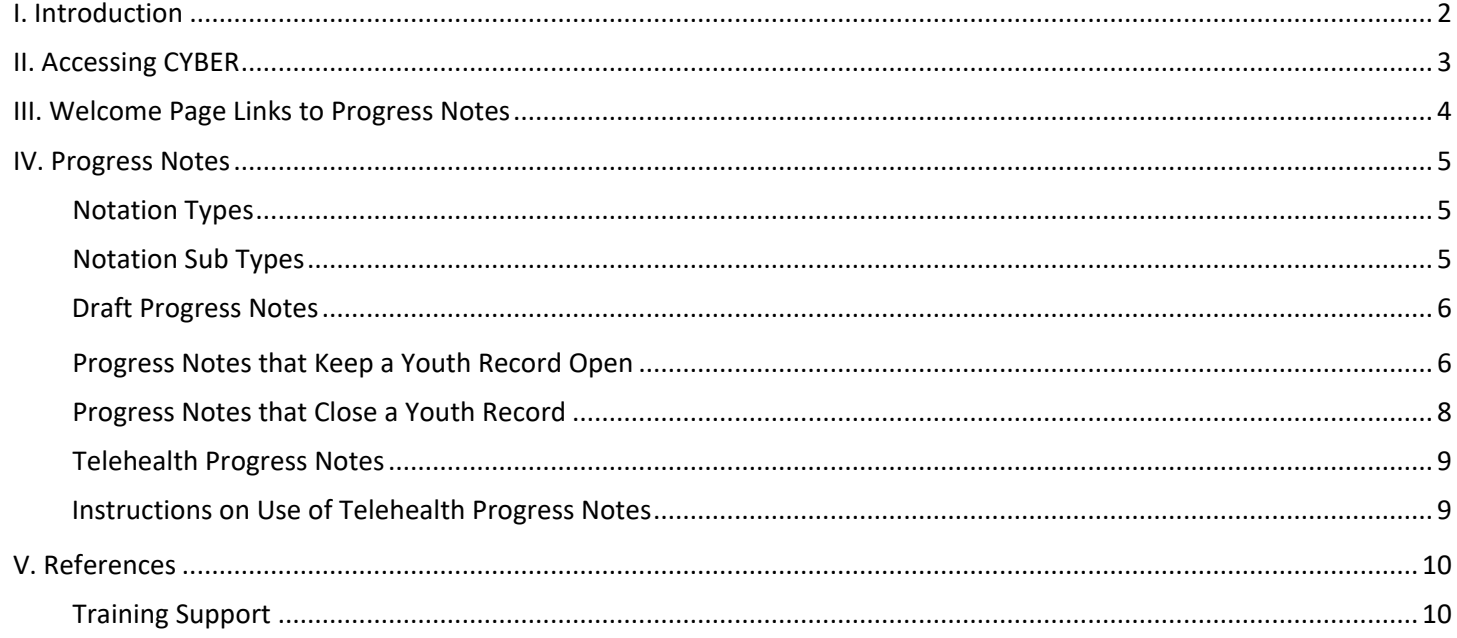

#### <span id="page-2-0"></span>**I. Introduction**

#### **Family Support Organizations Utilizing CYBER**

Family Support Organizations (FSOs) are nonprofit, county-based organizations that work collaboratively with PerformCare, Care Management, state agencies, and other providers to offer face-to-face family support, education, and advocacy to families. FSOs ensure that the New Jersey Children's System of Care (CSOC) is responsive to the needs of involved children and families. In addition, youth receiving Mobile Response or Care Management services through CSOC are also provided access to FSOs for family support.

FSOs utilize the Family Assessment of Needs and Strengths (FANS), an electronic assessment in CYBER, to inform and assist in collaborative treatment planning, and also inform of the development of the Family's Care Plan and identify education, advocacy, and supports needed by the family. FSOs also create progress notes in youth record to document activity with the family. This document describes the FSO use of progress notes in CYBER.

Training materials for this and other CYBER information is available in the Providers Training section on the PerformCare website, [www.performcarenj.org.](http://www.performcarenj.org/)

#### <span id="page-3-0"></span>**II. Accessing CYBER**

CYBER can be accessed via the PerformCare website – [www.performcarenj.org](http://www.performcarenj.org/). The link is available under the CYBER menu at the top of the home page or the button at the bottom of the page. Users must log into CYBER with their Username and Password.

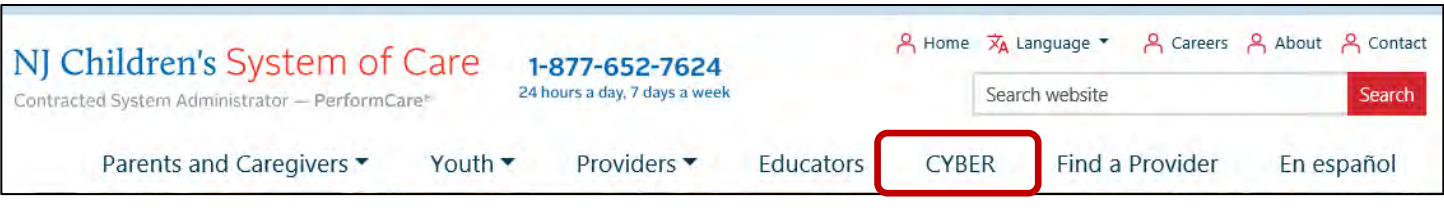

Each provider organization has at least two CYBER Security Administrators, and your agency's CYBER Security Administrators can set up a login and temporary password. Access will be based upon login type and security levels.

#### **Before logging in, keep in mind…**

- Every time CYBER is launched, the **Username and Password is required, then click the LOGIN button to continue**.
- Users are required to **change their password every 90 days.**

Above the login area is a statement that, CYBER users acknowledge their responsibility to protect the privacy of and to guard against the inappropriate use or disclosure the Protected Health Information (PHI) contained within the system.

This statement will appear during each log in.

Please also check the link: **[CYBER Access Requirements](https://www.performcarenj.org/cyber/access-requirements.aspx)** page on the PerformCare website for the most up-todate technical requirements (such as browser compatibility and operating systems) needed to access CYBER.

**At the bottom of the login page is the version of CYBER. The server number is the last 2 digits at the end (-XX). This is helpful to note when requesting assistance.**

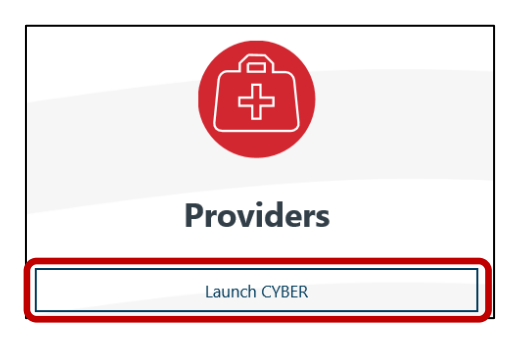

#### **CYBER LOGIN**

As a CYBER user, I understand that my work will involve access to Protected Health Information (PHI) as defined by HIPAA (Health Insurance Portability and Accountability Act) for the purpose of providing or arranging treatment, payment, or other health care operations. I also acknowledge that I am engaged by a covered entity. I further acknowledge my responsibility to protect the privacy of and to guard against inappropriate use of disclosure of this PHI by logging in as a CYBER user.

This acknowledgement is in compliance with the Health Insurance Portability and Accountability Act (HIPAA) of 1996 and its implementation regulations. For more information on HIPAA, please go to http://www.hhs.gov/ocr/hipaa/

CYBER contains substance use diagnosis and treatment information that is protected by federal confidentiality rules (42 CFR Part 2). Users that access such confidential information pursuant to a valid written consent are prohibited from making any further disclosure of this information unless further disclosure is expressly permitted by the written consent of the person to whom it pertains or as otherwise permitted by 42 CFR Part 2. A general authorization for the release of medical or other information is NOT sufficient for this purpose. The federal rules restrict any use of the information to criminally investigate or prosecute any person with substance use treatment needs.

Please CLEAR your browser Cache before using this new version of CYBER.

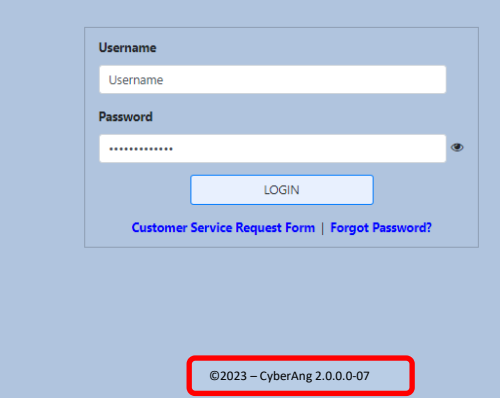

For technical support, please use the **[Customer Service Request Form](http://www.performcarenj.org/ServiceDesk)** link under the login.

#### <span id="page-4-0"></span>**III. Welcome Page Links to Progress Notes**

After logging in, all users land on the Welcome Page. The Welcome Page within CYBER allows users the ability to track certain ongoing required activities.

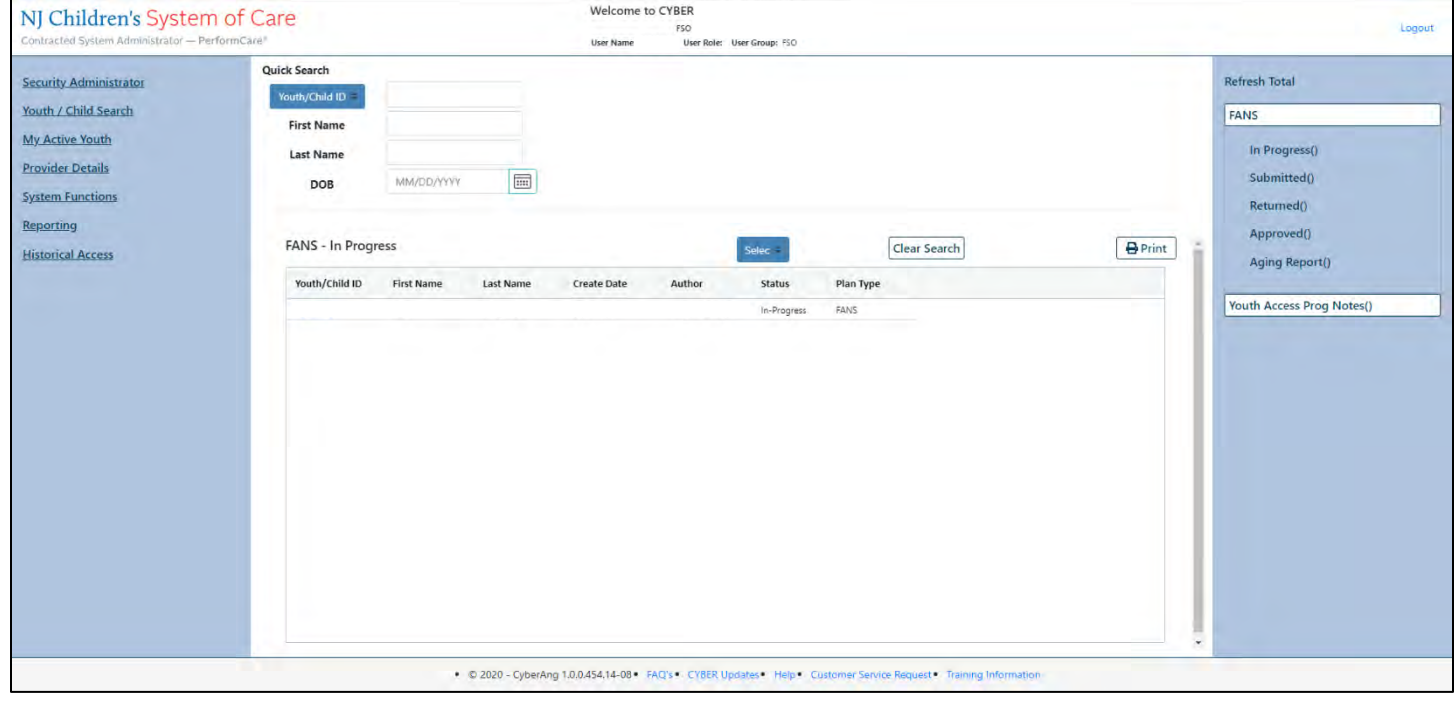

#### **Youth Access Prog Notes**

• Aging Report – Link will display the **Youth Access Progress Notes – Aging Report** in the center grid. To remain open, all youth requiring a Progress Note within 15 calendar days of the current date will be displayed.

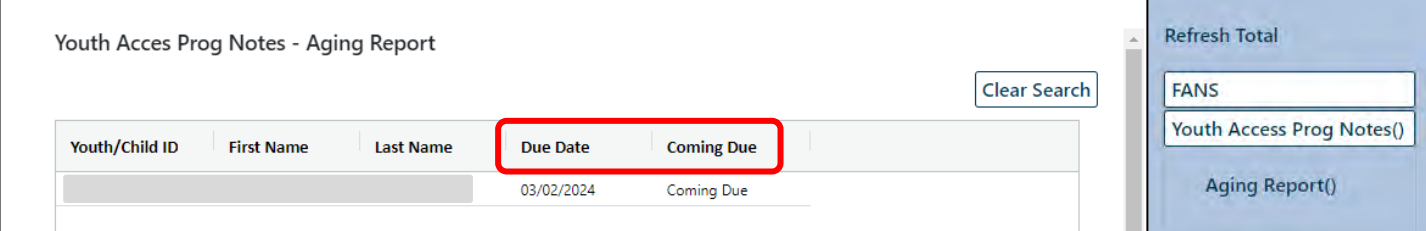

- o Due Date column shows the actual Due Date of the next progress note (due 90 days after each prior progress note)
- o 'Coming Due' status is displayed in the Coming Due column until the due date passes; then it will display 'Overdue'.
- o Youth/Child ID hyperlink is available to go directly to the youth's record and complete the note.

NOTE: If the user clicks a Youth/Child ID hyperlink and the user no longer has access to the youth's record, the system will display the following pop-up message: "The search you just performed came up empty…Try searching again…"

#### <span id="page-5-0"></span>**IV. Progress Notes**

#### <span id="page-5-1"></span>**Notation Types**

Progress notes are an essential part of the electronic record for youth in CYBER. Regularly entered progress notes document what services are being provided, and the meetings and activities happening with the youth and family. FSO users have requirements to enter progress notes for each youth open to their agency in order to keep the youth record open and document the youth and family's involvement with the FSO.

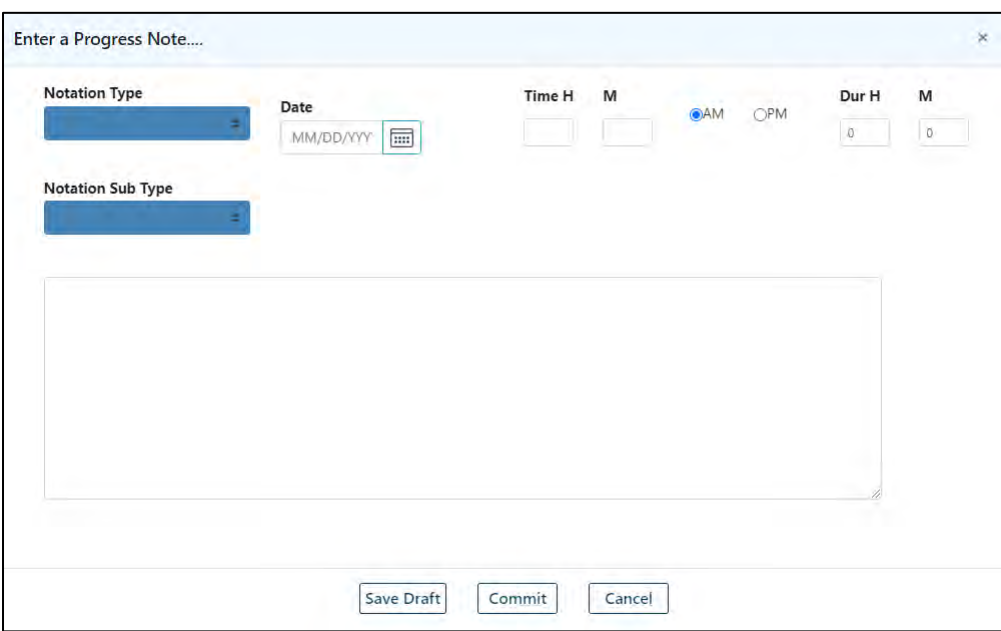

Listed below are the Progress Note types available for FSO users. All FSO progress notes require the user to enter the Notation Type, Notation Sub Type, Date, Time, and Duration prior to committing.

**Date** may be selected from the calendar icon. **Time** should indicate the start time of the event documented in the progress note. If the activity began at 5:05 PM, the Time should be indicated as 5 in the H (hour) box, 5 in the M (minute) box and PM should be selected. **Duration** indicates the length of time the activity occurred. If the length of time of the activity was 30 minutes, 30 should be entered in the M box.

#### <span id="page-5-2"></span>**Notation Sub Types**

FSO Progress notes will include a sub type drop down. Each progress note type listed below allows the user to indicate a sub type that is reflective of the stage of wraparound care within which the documented activity fits. The Family Support Partner (FSP) should select the sub type category which best delineates the stage of wraparound related to the activity.

- Engagement/Team Prep
- Plan Development
- Implementation
- **Transition**

#### <span id="page-6-0"></span>**Draft Progress Notes**

**Progress Notes** 

**Note Date** 

Show My Draft Progress Notes

○ Show Committed and Signed Progress Notes

Note Type

FSO - Collateral Cont...

Users may save a progress note that is not ready to be committed into the youth record. If a note is created and Save Draft is selected, only the user who created the note may return to the draft note, open it, and commit the note.

In the Progress Notes area of the youth's record, the user should select **Show My Draft Progress Notes**, double click on the draft note, it will open. Review the note and then click commit to enter the note into the youth record.

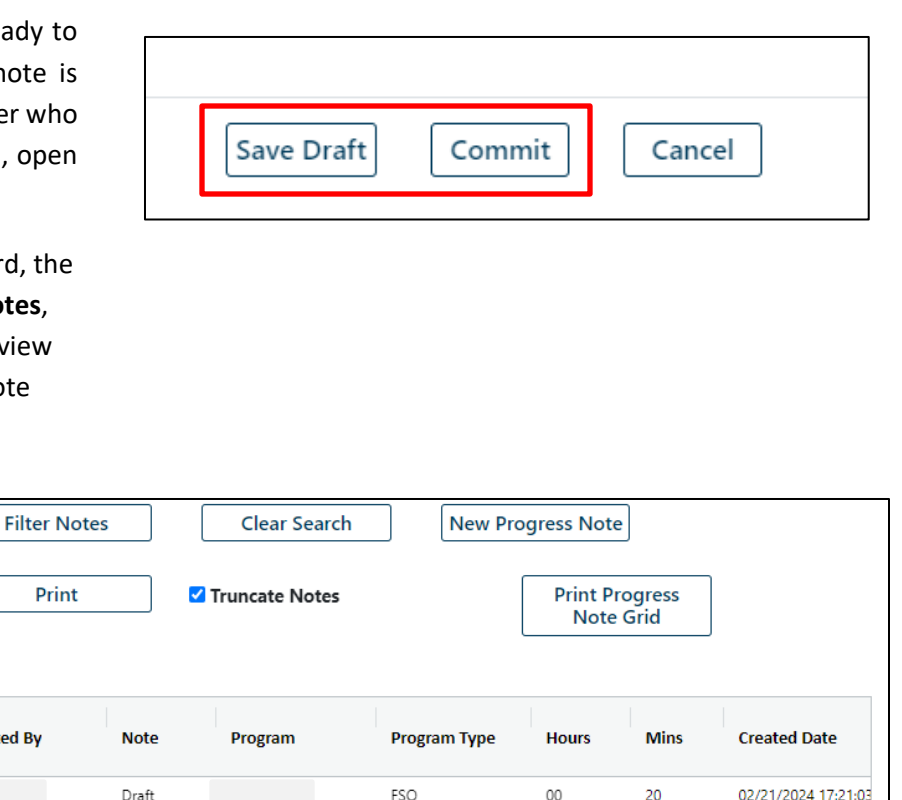

#### <span id="page-6-1"></span>**Progress Notes that Keep a Youth Record Open**

Note SubType

Engagement/Tea...

*The progress notes listed below are currently required to be entered at least every 90 days to demonstrate continued family involvement with the FSO. These notes are considered to be ongoing FSO documentation to serve as the indicator of ongoing family involvement with the FSO. A progress note, whether entered manually or automatically generated upon the submission of the FANS indicates that the FSO user is continuing to provide FSO support for a family.* 

progress note

Print

**Created By** 

- **FSO – Child/Family Team Participation** Used to document FSO participation in a Child Family Team (CFT). Progress note content should include a summary of the FSO role in the meeting, tasks assigned to FSO, family progress on Family Action Plan goals, etc.
- **FSO – Collateral Contacts** Used to document contact with outside sources that have information or resources for families. Progress note content should include a summary of the purpose of the contact as well as the outcome of the contact including any next steps.
- **FSO – Contact with Family** Used to document all contacts with a family other than face-to-face contacts. This may include communication that occurs by telephone, electronic or other methods. This also includes attempts at contacting family without connecting with the family. Progress note content will include a summary of the purpose of contact as well as the outcome of the contact including any next steps.

- **FSO – FSO Team Meeting** Used to document any internal Family Action Plan review done by the FSO to support FSPs in their work with families and identify ways the FSP, FSO and CFT may improve supports for a family. Progress note content should include a summary of the meeting relating to the particular family with whom the FSP is working. This information may relate to a review of Family Action Plan strategies and goals, newly identified strategies to discuss with a family, etc.
- **FSO – Initial Face-to-Face Visit – FSO -** Used to document the first in-person meeting with a family and FSP for which a CMO partner is not present. FSPs should use this note type to document any FSP initial meeting with the family without a CMO partner. Progress note content will include the FSP's introduction of the FSO support model, wraparound values, and process and identified needs.
- **FSO – Initial Face-to-Face Visit – FSO and CMO** Used to document the first in-person meeting with a family and FSP during which a FSP and CMO partner are both present. FSPs should use this note type to document any FSP and CMO initial meeting with the family. Progress note content will include the FSP's introduction of the FSO support model, wraparound values, and process and identified needs.
- **FSO – Ongoing Face-to-Face Visit -** Used to document FSP in-person meetings with a family beyond the initial inperson meeting. This activity includes meetings with family and other system partners. Progress note content should include a summary of the purpose of the meeting, review of progress, Family Action Plan strategies and goals, etc.
- **FSO – FANS Completion** Designed to record that a FANS and Family Action Plan were completed within CYBER. This progress note type will generate automatically at the time a FANS is submitted and approved. The progress note will display the following information in a templated format:
	- Date the FANS was completed with a family, Name of FANS items scored as (2 or 3) and the item scores, and the Total FANS score.
	- o The template portion of this note type should not be edited by the FSP. Additional information can be added to the note prior to completion. Users will be able to edit the template text of the FSO – FANS Completion Progress Note but cannot edit the information that was pulled from the FANS. The name of the FSP completing the FANS will be the signature stamp for this progress note type.

#### Retired from Use**:**

**FSO – Continued Access** – This note was used prior to March 2018 to maintain FSO access to youth records. It may be found in Historical Access of youth records prior to March 2018. The FSO Continued Access note has been retired from use and has been removed from CYBER.

**FSO – Other FSO Activity – Non Face-to-Face -** Used to document non face-to-face support, education, and advocacy efforts provided for a family by an FSO FSP. This note type is used to document activities such as review of documentation related to FSP meeting attendance with a family.

#### <span id="page-8-0"></span>**Progress Notes that Close a Youth Record**

There are four progress note types that close a youth's record to FSO. Three notes identify that family is no longer working with or seeking support from FSO and allow for automated closure of the youth record the following day. The three notes are:

- **FSO - Family Declined** Used to document when the option of FSO services has been discussed with a family and a family chooses not to accept the service.
- **FSO - Family No Longer Engaged** Used to document when a family had been engaged with a FSO for a time period but is no longer in communication with the FSO despite the FSOs outreach efforts. Progress note content should indicate that the family will transition from the FSO episode of care due to inability to contact the family. All efforts to contact the family including dates, times and method should be documented. Requirements for expected efforts are currently defined by each FSO.
- **FSO – No Family Contact -** Used to document when no contact has been established with a newly referred family, despite multiple attempts. Progress note content should indicate that the family will transition from the FSO episode of care due to inability to contact the family. All efforts to contact the family including dates, times and method should be documented. Requirements for expected efforts are currently defined by each FSO.
- **FSO – Transition** Used to document transition from FSO supports based on the FSP or CFT determination that FSP engagement is no longer currently required within the wraparound process. This note type is used most typically when a family is transitioning as empowered and demonstrating improvements in areas they identified as needs. Progress note content should include a description of the reason for transition and details relevant to the family transition plan. This note type should be used to document a family's transition that does not fall within the categories of No Family Contact, Family No Longer Engaged, or Family Declined.

Committing the **FSO – Transition** progress note gives the Agency **14 calendar days** to access the youth's record before it is closed.

*Note: If any of the progress notes that close a youth's record are committed, the NOTE DATE entered in the date field inside the progress note will populate the Transition Date on the Episodes Tab.*

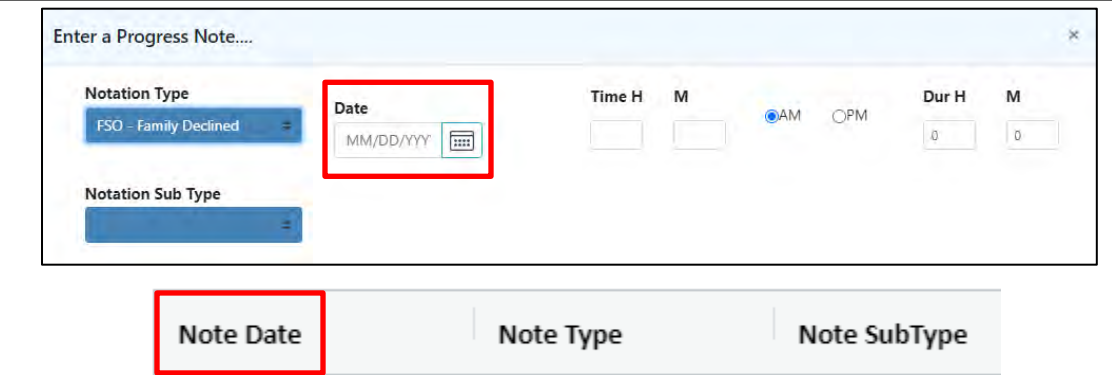

The following progress note types will be used to inform the reporting of FSP efforts:

- FSO Ongoing Face to Face/Home Visits
- FSO Initial Face-to-Face Visit FSO

- FSO Initial Face-to-Face Visit FSO and CMO
- FSO No Family Contact (closes episode)
- FSO Family No Longer Engaged (closes episode)
- FSO Family Declined (closes episode)

#### <span id="page-9-0"></span>**Telehealth Progress Notes**

Enhancements were made in CYBER to areas of Progress Note Notation Types for all providers to identify when telehealth options are selected. These new progress notes define the service delivery when delivered in a telehealth format (not in person). Telehealth notation types will not have subtypes.

The telehealth progress notes included in CYBER are:

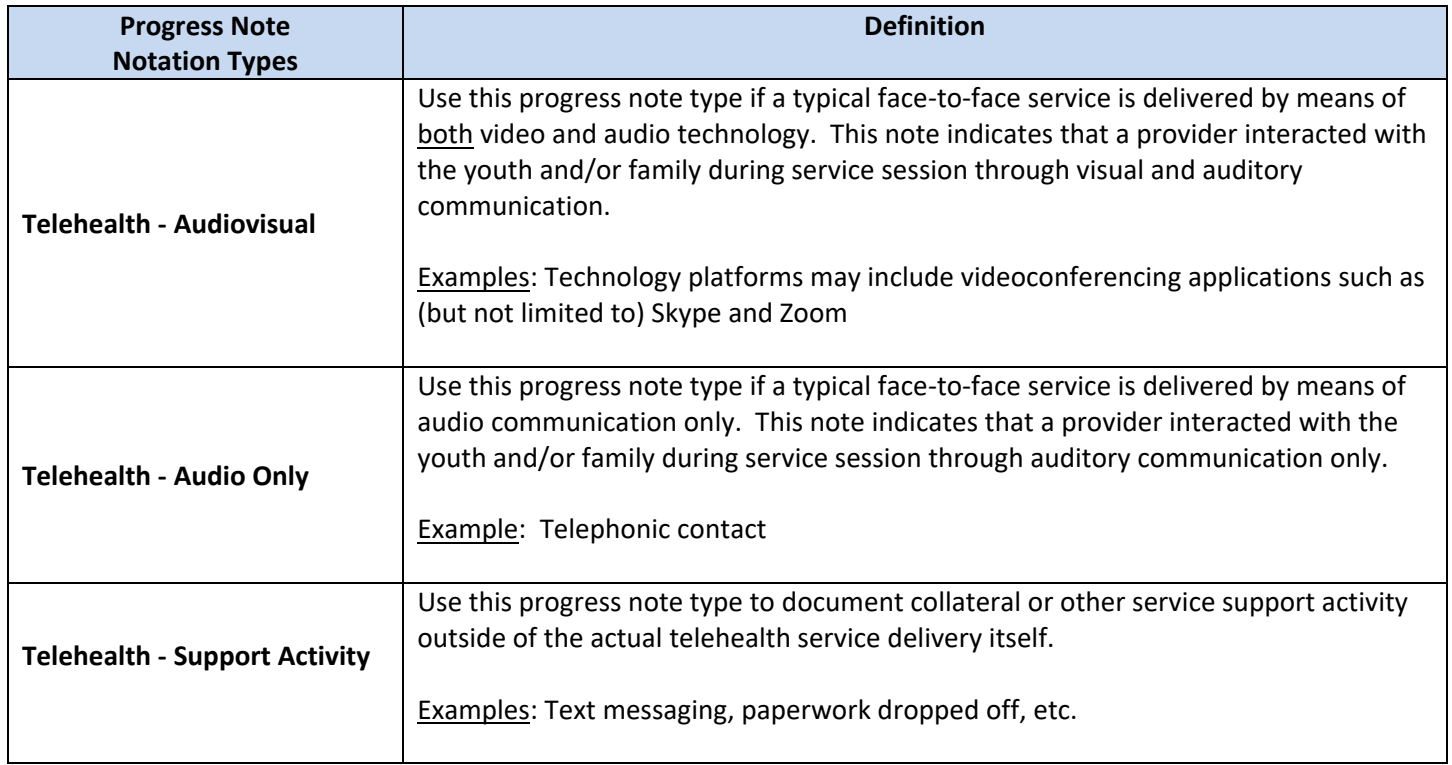

#### <span id="page-9-1"></span>**Instructions on Use of Telehealth Progress Notes**

Providers should continue to utilize their existing progress note types to enter necessary documentation. If the service provided is typically a face-to-face service and is provided instead via Telehealth, a second progress note is necessary to verify the method of service delivery. This information is necessary to help CSOC obtain important service delivery information and support current provider service delivery method. Non face-to-face contacts routinely conducted by telephone and other relevant activities should be documented within existing progress note types in line with standard practice.

Example: An FSO Family Support Partner is documenting the outcome of a recent meeting with the caregiver, which occurred via Video Audio Telehealth:

1) The FSO Family Support Partner would document the outcome of their meeting with a caregiver in a progress note as they do in current practice. The elements of this progress note type would not change.

2) The FSO Family Support Partner would enter a second progress note "Telehealth - Audiovisual" advising that the meeting with the caregiver took place on MM/DD/YYYY via Zoom and to refer to the specific progress note type dated MM/DD/YYYY for service details. Entry of duration is required, and no note subtypes are available for telehealth progress note types.

#### <span id="page-10-0"></span>**V. References**

#### <span id="page-10-1"></span>**Training Support**

PerformCare Website Training page<http://www.performcarenj.org/provider/training.aspx>

FSO Training Section:

• FSO Instructional Guid[e https://www.performcarenj.org/pdf/provider/training/family-support](https://www.performcarenj.org/pdf/provider/training/family-support-organizations/fso-cyber-instructional-guide.pdf)[organizations/fso-cyber-instructional-guide.pdf](https://www.performcarenj.org/pdf/provider/training/family-support-organizations/fso-cyber-instructional-guide.pdf)

#### **PerformCare Customer Service**

**[www.performcarenj.org/ServiceDesk/](http://www.performcarenj.org/ServiceDesk)**

**1-877-652-7624**